# Министерство науки и высшего образования Российской Федерации федеральное государственное бюджетное образовательное учреждение высшего образования «Санкт-Петербургский государственный университет промышленных технологий и дизайна» (СПбГУПТД)

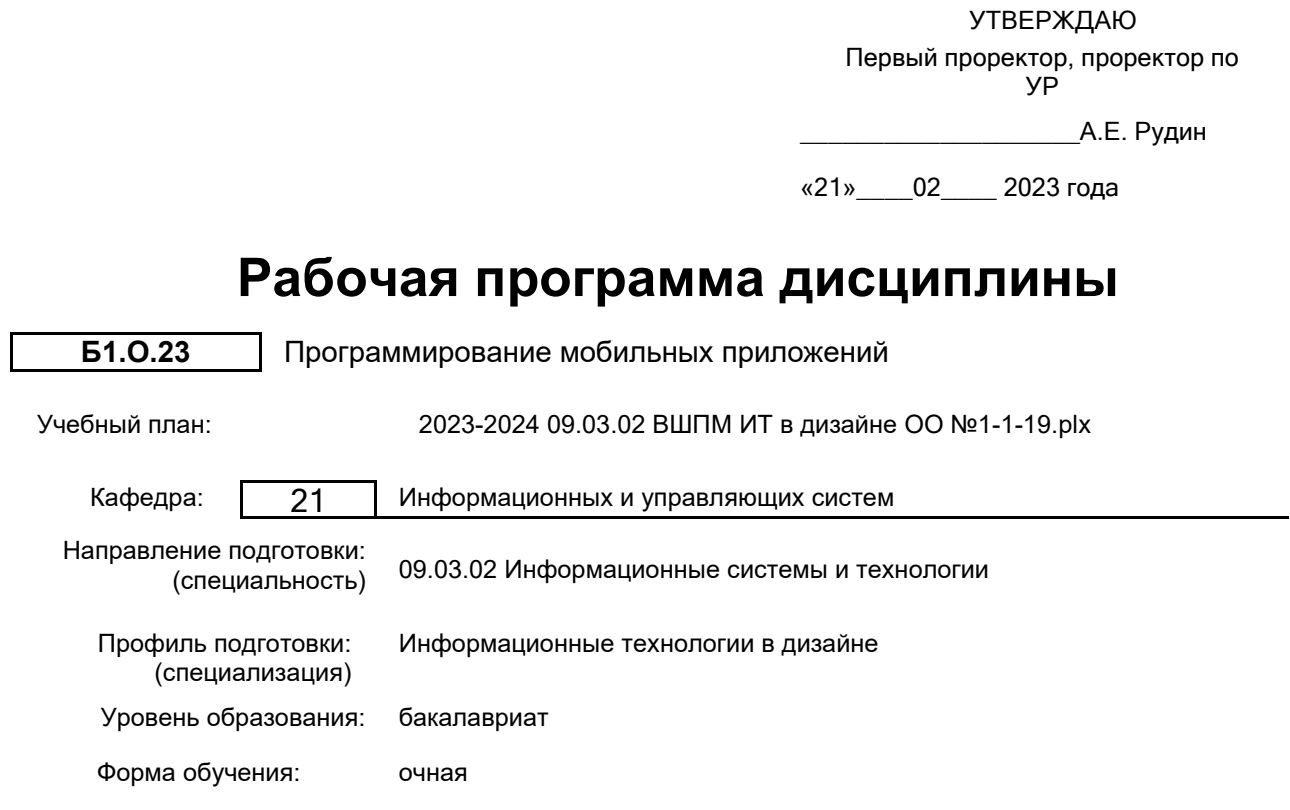

#### **План учебного процесса**

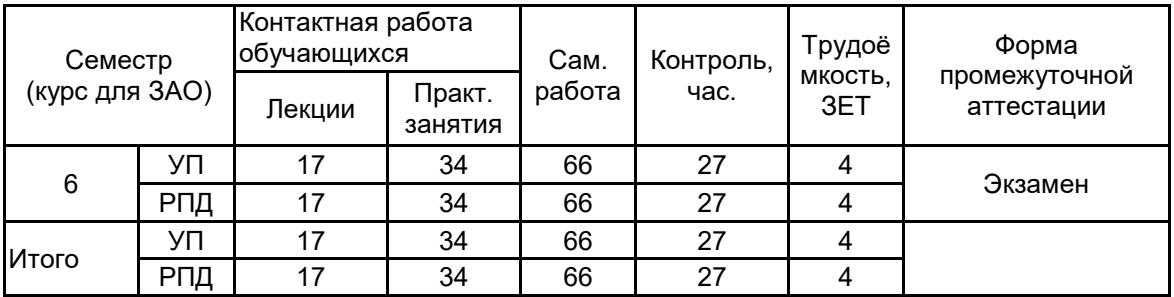

Рабочая программа дисциплины составлена в соответствии с федеральным государственным образовательным стандартом высшего образования по направлению подготовки 09.03.02 Информационные системы и технологии, утверждённым приказом Министерства образования и науки Российской Федерации от 19.09.2017 г. № 926

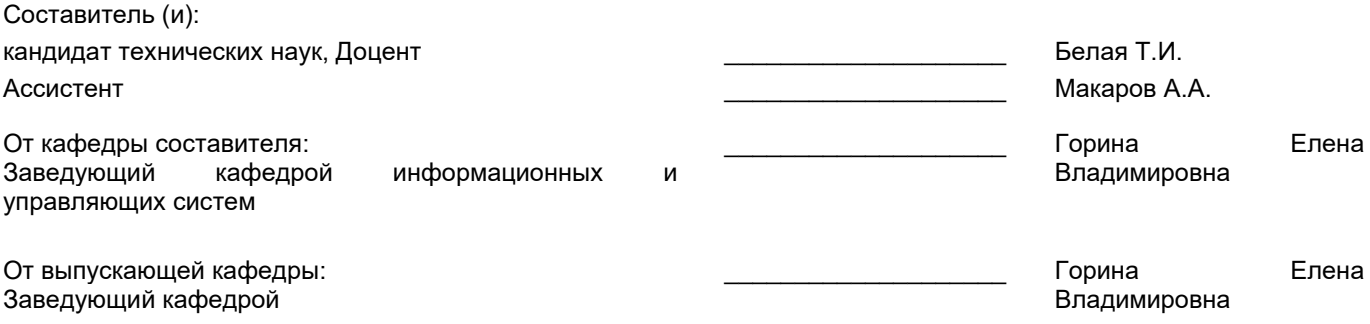

\_\_\_\_\_\_\_\_\_\_\_\_\_\_\_\_\_\_\_\_\_\_\_\_\_\_\_\_\_\_\_\_\_\_\_\_\_\_\_\_\_\_\_\_\_\_\_\_\_\_\_\_\_\_\_\_\_\_\_\_\_\_\_\_

Методический отдел:

#### 1 ВВЕДЕНИЕ К РАБОЧЕЙ ПРОГРАММЕ ДИСЦИПЛИНЫ

1.1 Цель дисциплины: Сформировать компетенции обучающегося в области создания приложений для устройств под управлением ОС Android и ОС Raspian, разработки приложения для аудио- и видеоматериалов, работы с графикой, используя 2D и 3D OpenGL, обработки веб-страницы и веб-сервисов, хранения данных на мобильных и встраиваемых компьютерах.

#### 1.2 Задачи дисциплины:

- ознакомление с основными мобильными операционными системами;

- ознакомление с различными инструментами разработки программного обеспечения

для мобильных устройств;

- изучение одного из этих инструментов;

- знакомство с особенностями разработки мобильных приложений;

- изучение основных приёмов и методов программирования мобильных приложений;

- знакомство с основными конструкциями соответствующего языка программирования;

- получение практических навыков по разработке полноценного мобильного приложения с применением всех изученных принципов, методик, методов и средств разработки мобильных приложений

#### 1.3 Требования к предварительной подготовке обучающегося:

Предварительная подготовка предполагает создание основы для формирования компетенций, указанных в п. 2, при изучении дисциплин:

Web-программирование

Информационные процессы и системы

Информационные технологии

Технологии и методы программирования

Базы данных

Учебная практика (ознакомительная практика)

Алгоритмы и структуры данных

Основы моделирования систем

Принт-технологии

Основы системного анапиза

#### 2 КОМПЕТЕНЦИИ ОБУЧАЮЩЕГОСЯ, ФОРМИРУЕМЫЕ В РЕЗУЛЬТАТЕ ОСВОЕНИЯ ДИСЦИПЛИНЫ

ОПК-6: Способен разрабатывать алгоритмы и программы, пригодные для практического применения в области информационных систем и технологий;

Знать: принципы, необходимые для разработки мобильных проектов; жизненный цикл разработки мобильных приложений; особенности создания и развития мобильных приложений.

Уметь: использовать инструментальные средства разработки мобильных приложений.

Владеть: навыками разработки кроссплатформенных мобильных приложений.

# **3 РЕЗУЛЬТАТЫ ОБУЧЕНИЯ ПО ДИСЦИПЛИНЕ**

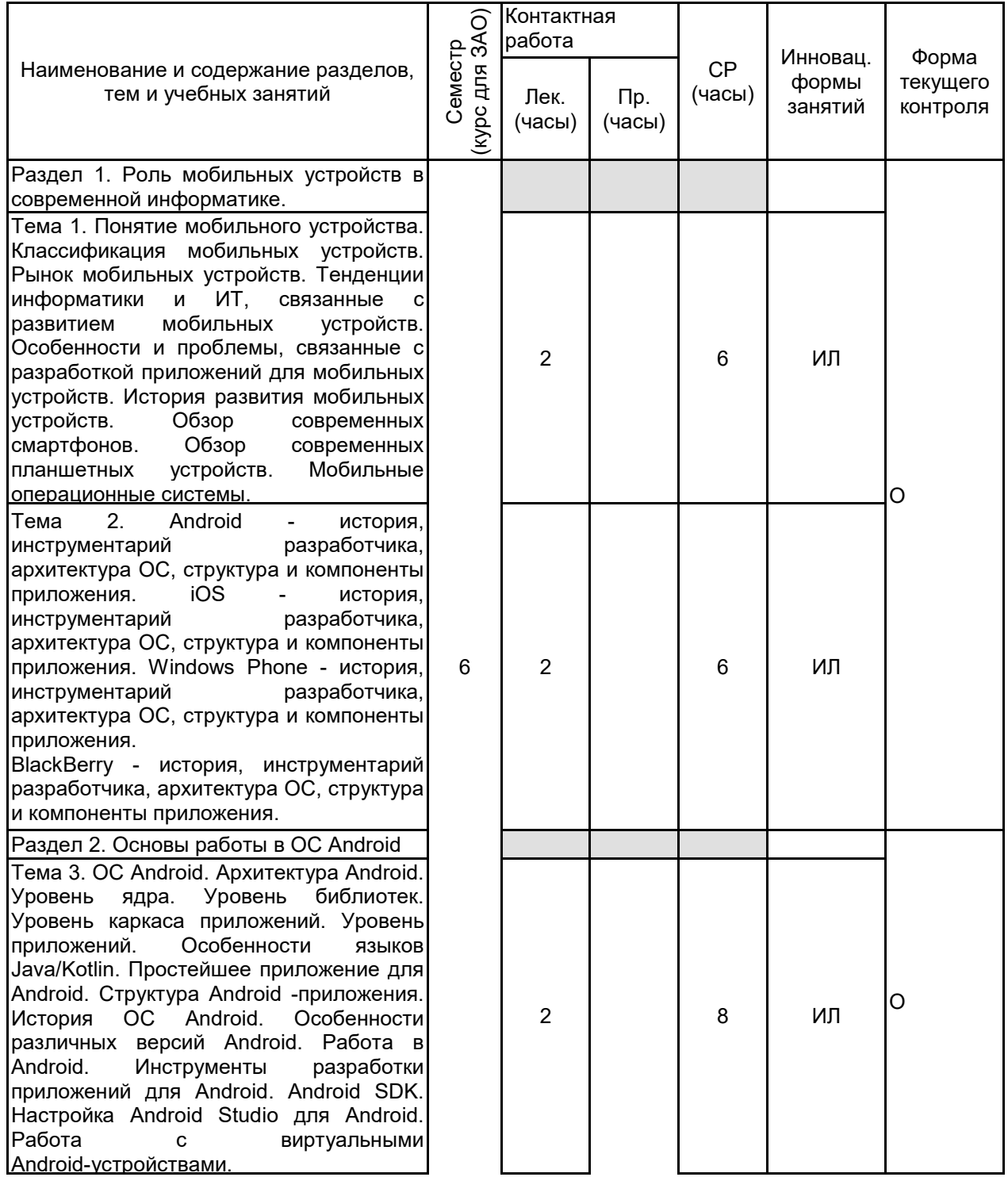

Тема 4. Инструменты для разработки и их установка: Java SDK, Kotlin, Android SDK,<br>Android Studio, создание эмулятора <mark>создание эм</mark><br>ойства, АGP мобильного устройства, AGP plugin. Создание первого приложения. Задание<br>параметров интерфейса, единицы интерфейса, измерения. Варианты Layout. Создание тем для упрощения работы с элементами.<br>Создание лога. Списки. Работа с Создание лога. Списки. Работа с ориентацией экрана, применение различных<br>layouts. Анимация. Рисование. Меню. Висование. Кнопки. Диалоговые окна. Сообщения. Мультимедиа. Shared preferences. БД SQLite. Интернет - соединение. Публикация приложения. Практическое занятие №1: Установка среды разработки и основы работы с ее интерфейсом. Раздел 3. Разработка пользовательского интерфейса для мобильных приложений Тема 5. Особенности разработки<br>пользовательского интерфейса для пользовательского<br>мобильных vc устройств. Сенсорные технологии. Концепция трех экранов. Понятие компоновки. Типы компоновок в Android. Использование XML для описания пользовательского интерфейса. Понятие<br>виджета. Обзор базовых виджетов. базовых Обработка событий. Виджеты списки и привязка данных. Текстовые поля. Полосы<br>прокрутки. Виджеты для отображения Виджеты для отображения графики. Кнопки и флажки. Индикаторы, слайдеры и компоненты для отображения времени. Всплывающие уведомления.<br>Создание собственных всплывающих Создание собственных всплывающих уведомлений. Диалоги. Создание диалоговых окон. Меню. Практическое занятие №2: Разработка концепции мобильного приложения. Тема 6. Тема 6. Основные компоненты Android - приложения. Компонент Activity. Процессы в Android. Состояния Activity. Запуск собственных и системных Activity. Объекты Intent. Обмен данными между Activity. Компонент Service. Работа служб в Android. Создание службы. Вызов системной службы. База данных SQLite. Инструменты для работы с БД в Android (ORM Room). Создание БД. Управление БД из приложения. практическое занятие №3: Реализация<br>концепта мобильного приложения концепта мобильного приложения интерфейс.

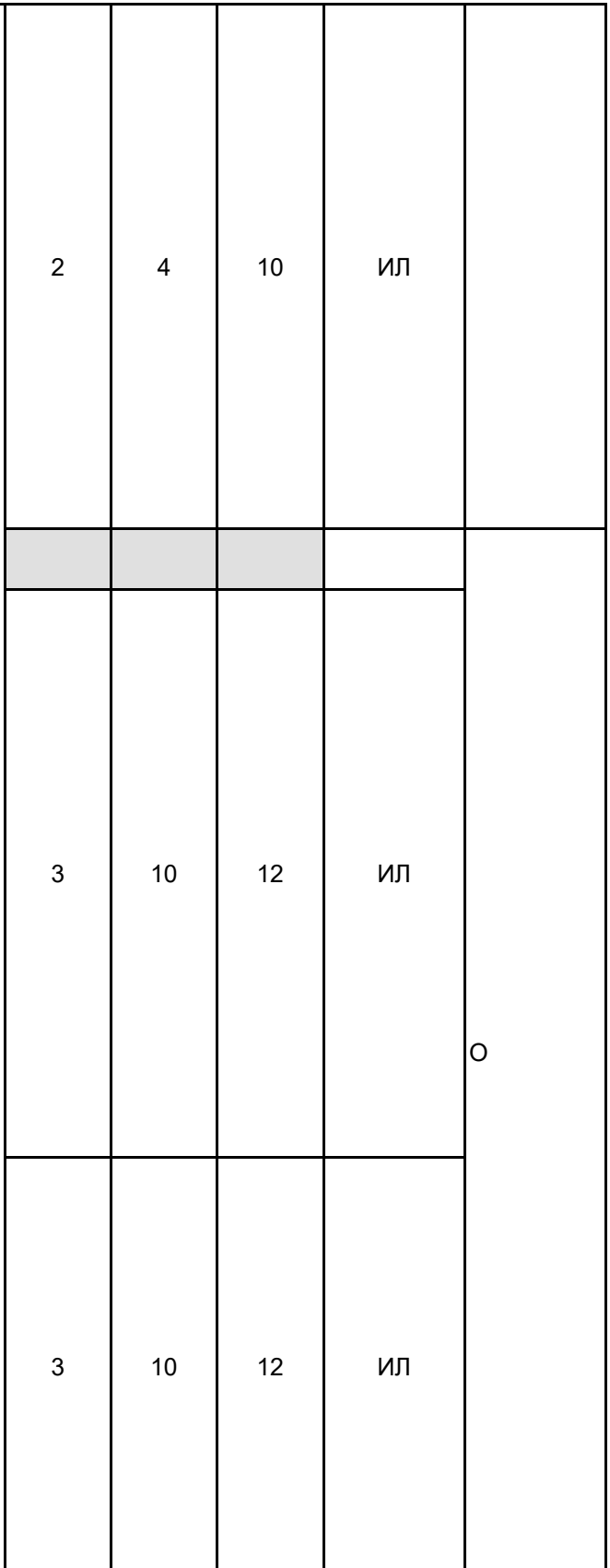

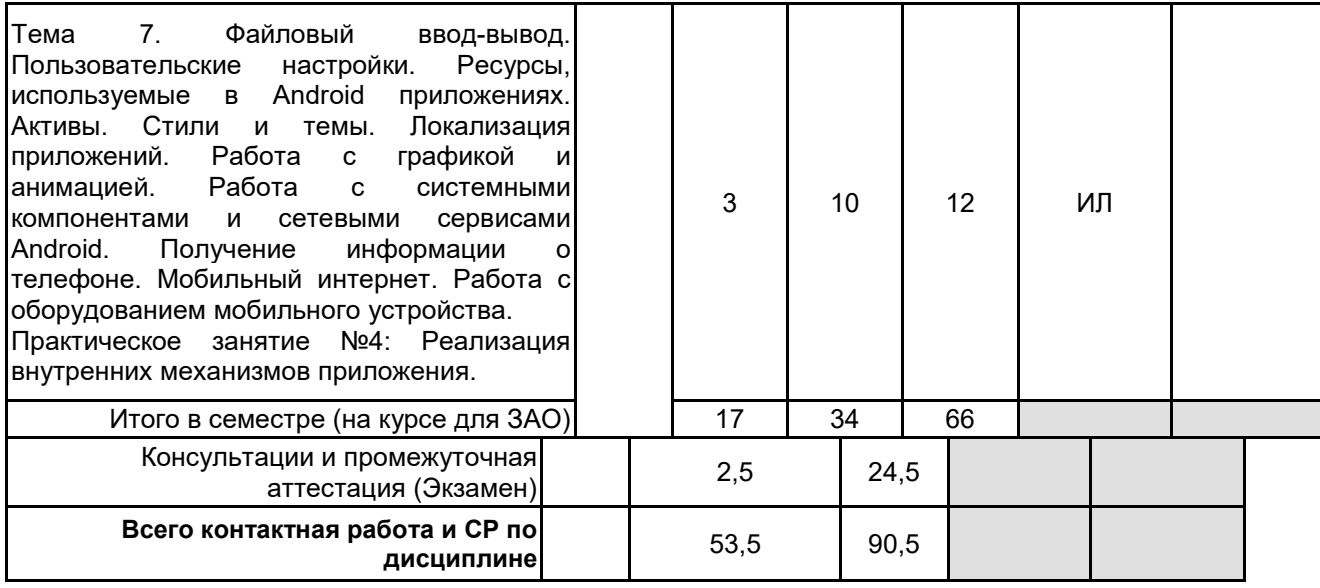

# **4 КУРСОВОЕ ПРОЕКТИРОВАНИЕ**

Курсовое проектирование учебным планом не предусмотрено

### **5. ФОНД ОЦЕНОЧНЫХ СРЕДСТВ ДЛЯ ПРОВЕДЕНИЯ ПРОМЕЖУТОЧНОЙ АТТЕСТАЦИИ**

# **5.1 Описание показателей, критериев и системы оценивания результатов обучения**

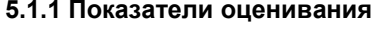

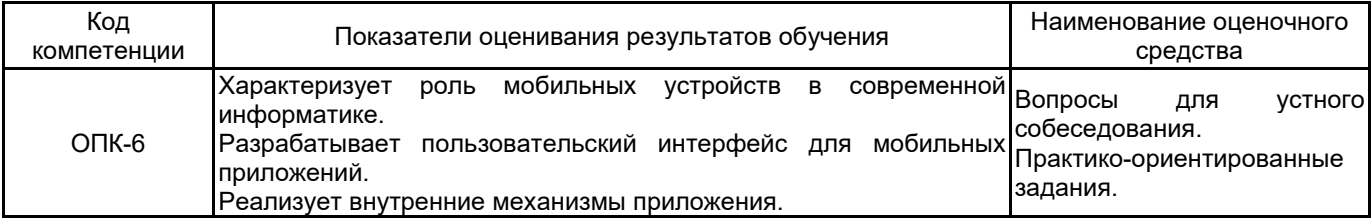

**5.1.2 Система и критерии оценивания**

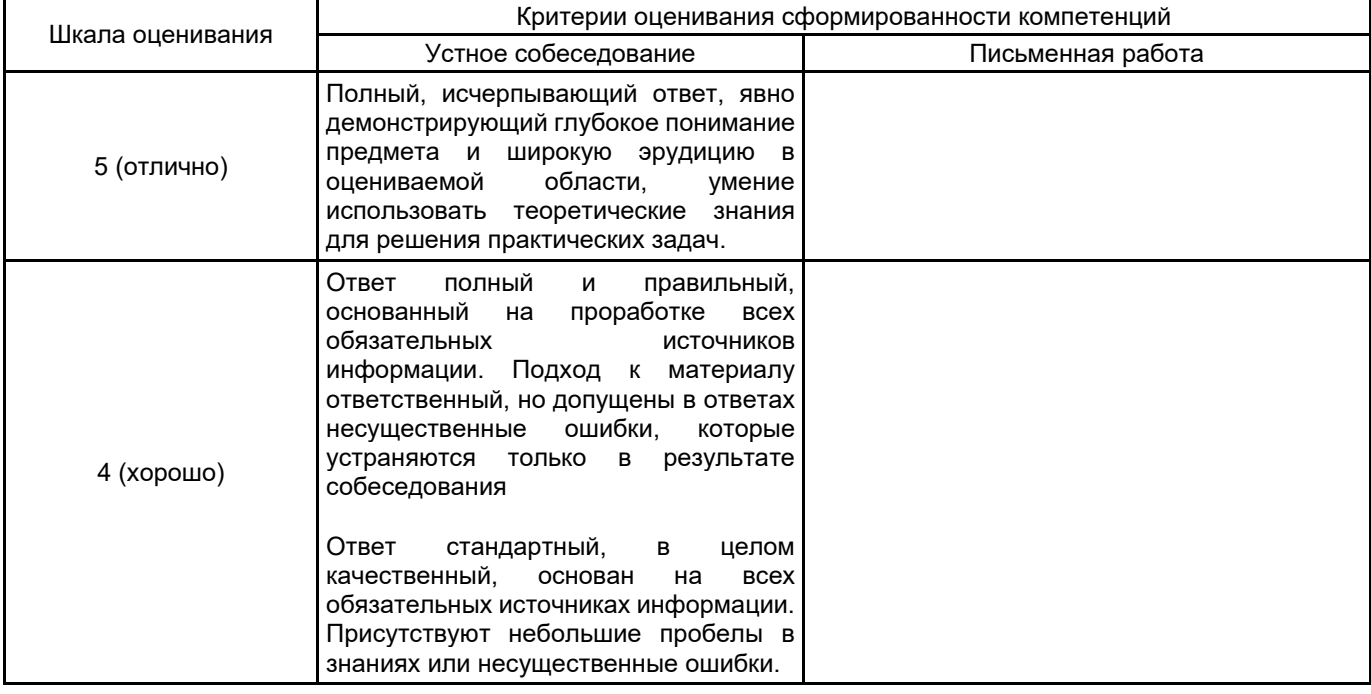

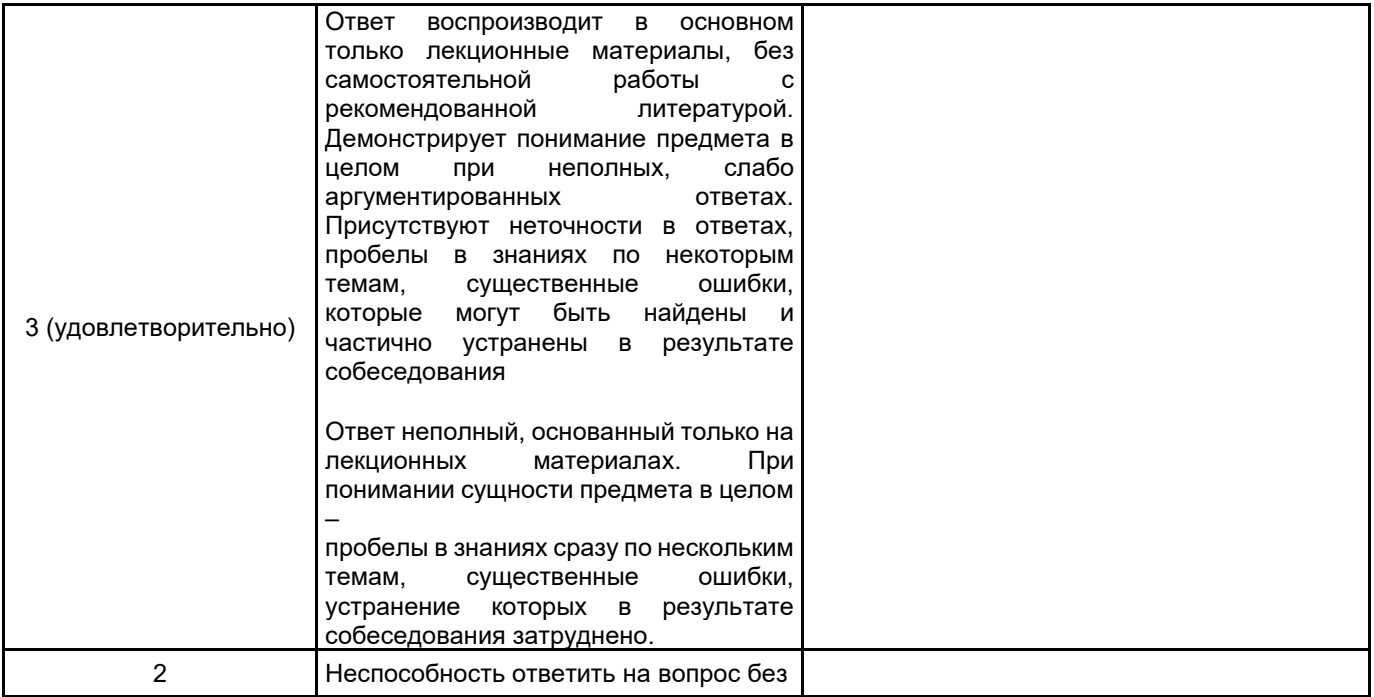

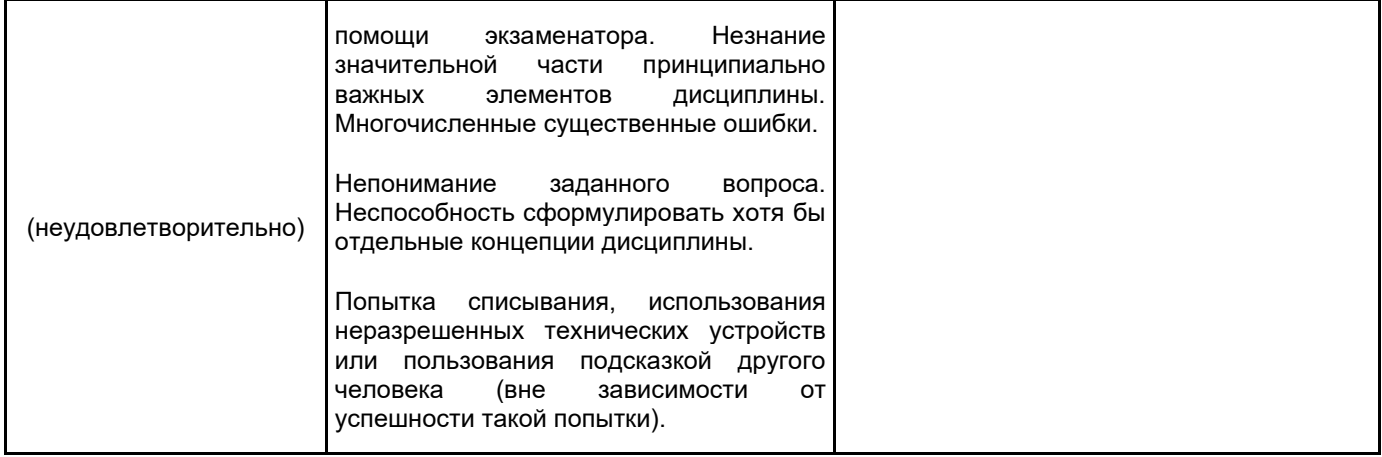

# 5.2 Типовые контрольные задания или иные материалы, необходимые для оценки знаний, умений,<br>навыков и (или) опыта деятельности<br>5.2.1 Перечень контрольных вопросов

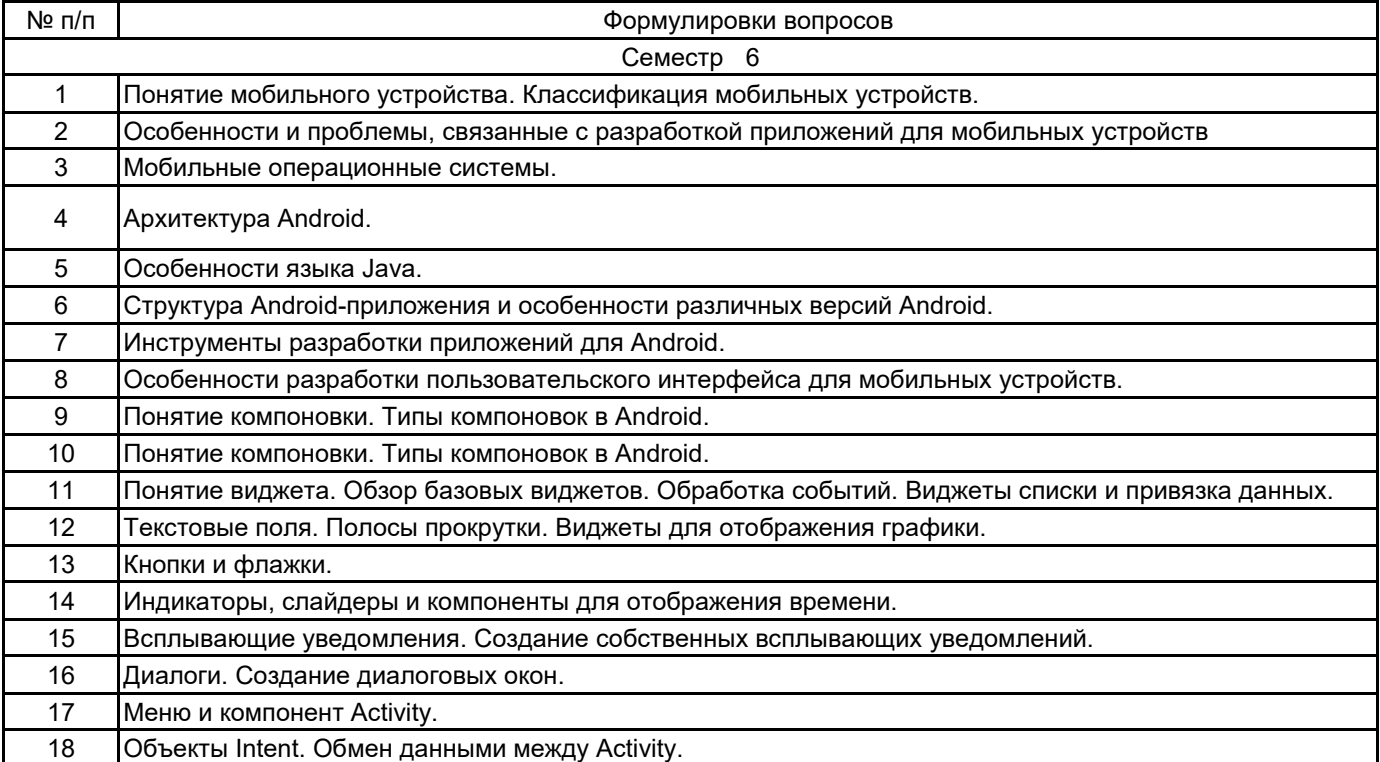

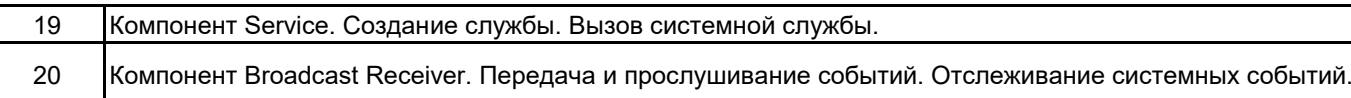

#### **5.2.2 Типовые тестовые задания**

не предусмотрено

#### **5.2.3 Типовые практико-ориентированные задания (задачи, кейсы)**

Задание 1. Создать новый проект, написать программу, которая выводит в элемент TextView надпись, введённую пользователем в текстовом поле EditText после нажатия на

кнопку Button. Помимо этого в Activity должен быть TextView с ФИО студента и группой. Запустить на эмуляторе и убедиться, что всё работает.

Задание 2. Создать приложение, которое состоит из нескольких activities. Первое activity содержит элемент TextView с названием или номером activity, текстовое поле EditText для

ввода какой-то информации, кнопку Button с названием "Next" или "Перейти на 2 activity/экран/окно" или просто "2". Помимо этого в 1 activity должен быть TextView с ФИО

студента и группой. После нажатия на эту кнопку происходит переход на второе activity, где содержится TextView с названием или номером activity, TextView с надписью что-то

вроде "В первом окне вы напечатали:" и под ним - ещё один TextView с содержимым EditText с первого activity, и, разумеется, кнопка " 1" или "Вернуться на 1 экран" или "Вернуться к вводу текста", нажав на которую пользователь может перейти обратно к 1 activity. Запустить на эмуляторе и убедиться, что всё работает.

Задание 3. В новом проекте написать приложение, работающее с разными тема-ми/стилями. Сначала создать свой стиль и применить его к какому-нибудь интерфейс-ному элементу, затем - свою тему, которая применяется ко всем интерфейсным элемен-там. Приложение при этом должно выглядеть нестандартно. запустить на эмуляторе и убедиться, что всё работает. При возникновении ошибок открыть лог (CatLog) внизу, найти первую красную надпись и породить свою тему от той, которая требуется в этом красном сообщении.

#### **5.3 Методические материалы, определяющие процедуры оценивания знаний, умений, владений (навыков и (или) практического опыта деятельности)**

#### **5.3.1 Условия допуска обучающегося к промежуточной аттестации и порядок ликвидации академической задолженности**

Проведение промежуточной аттестации регламентировано локальным нормативным актом СПбГУПТД «Положение о проведении текущего контроля успеваемости и промежуточной аттестации обучающихся»

#### **5.3.2 Форма проведения промежуточной аттестации по дисциплине**

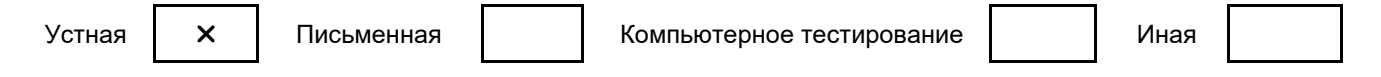

#### **5.3.3 Особенности проведения промежуточной аттестации по дисциплине**

При проведении зачета и экзамена время, отводимое на подготовку к ответу, составляет не более 40 мин. Для выполнения практического задания обучающему предоставляется необходимая справочная информация. Сообщение результатов обучающемуся производится непосредственно после устного ответа.

#### **6. УЧЕБНО-МЕТОДИЧЕСКОЕ И ИНФОРМАЦИОННОЕ ОБЕСПЕЧЕНИЕ ДИСЦИПЛИНЫ**

#### **6.1 Учебная литература**

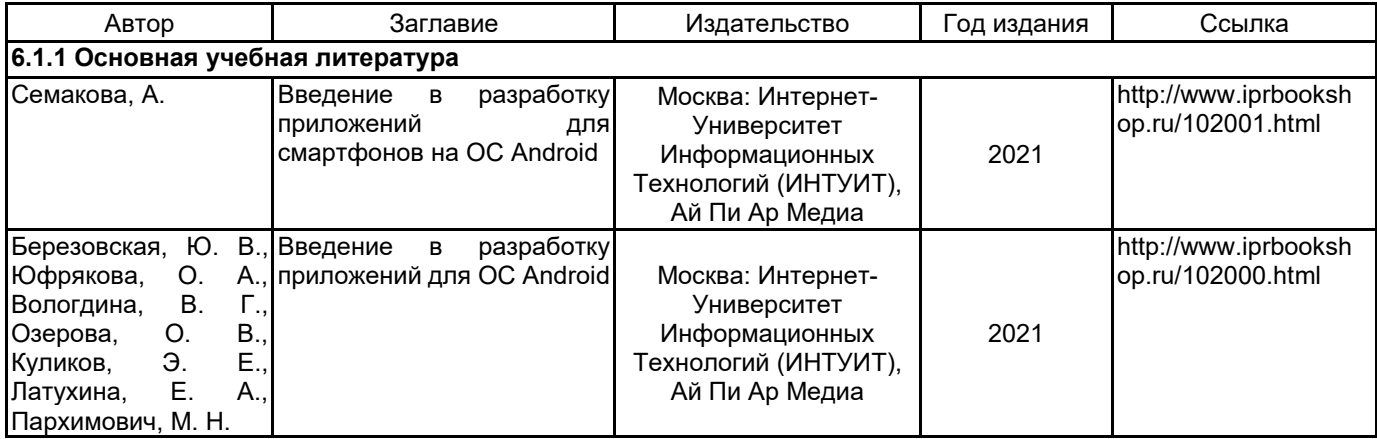

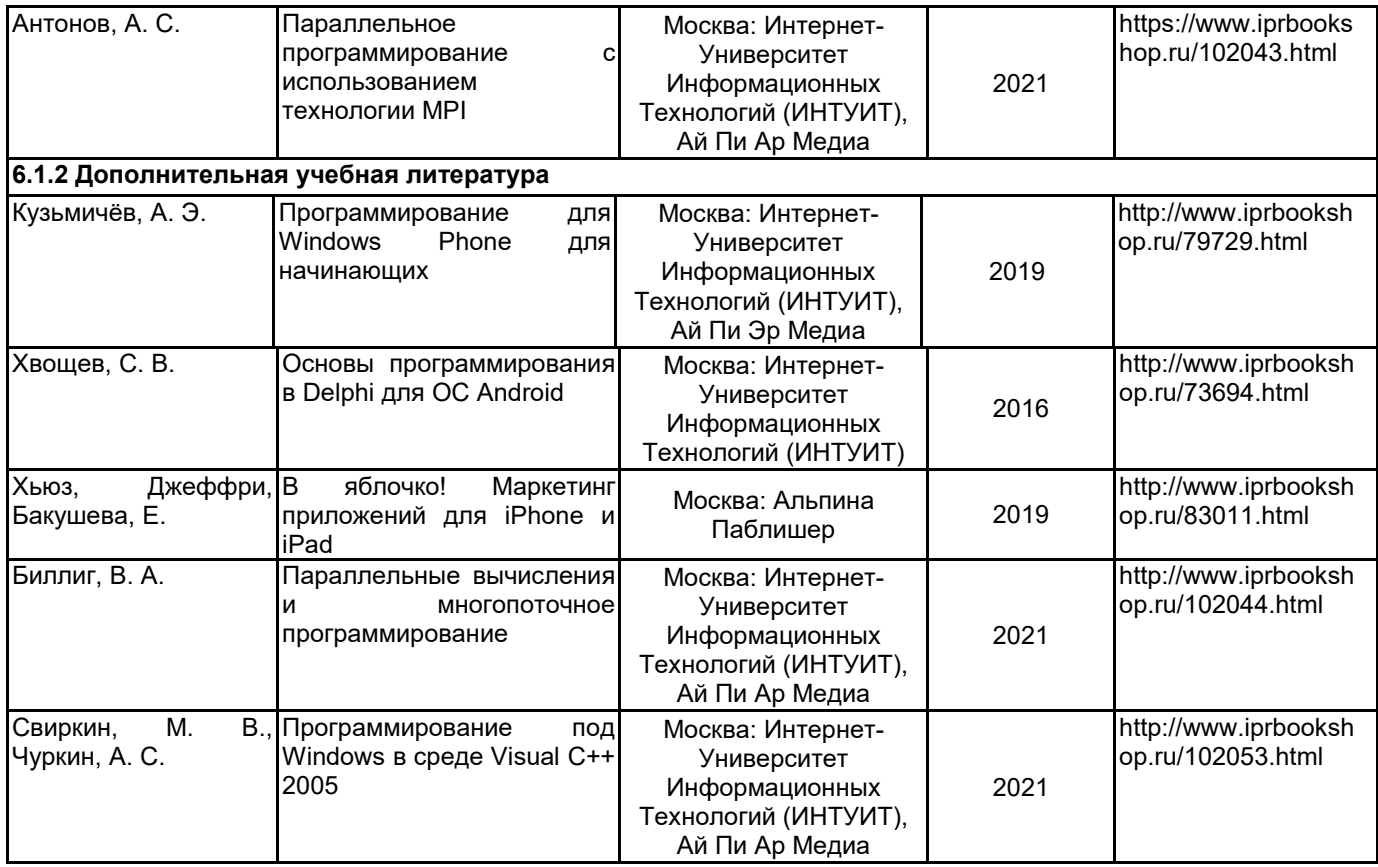

#### **6.2 Перечень профессиональных баз данных и информационно-справочных систем**

Электронно-библиотечная система IPRbooks [Электронный ресурс]. URL: http://www.iprbookshop.ru/ Информационная система «Единое окно доступа к образовательным ресурсам. Раздел. Информатика и информационные технологии» [Электронный ресурс]. URL: http://window.edu.ru/catalog/?p\_rubr=2.2.75.6 Справочник по С++ - http://mycpp.ru/cpp/scpp/ https://www.android.com/

#### **6.3 Перечень лицензионного и свободно распространяемого программного обеспечения**

MicrosoftOfficeProfessional Microsoft Windows Notepad++ Microsoft Visual Studio Code Microsoft Visual Studio Community Microsoft Visual C++ 2010 Express Java Development Kit IntelliJ IDEA Apache Tomcat

#### **6.4 Описание материально-технической базы, необходимой для осуществления образовательного процесса по дисциплине**

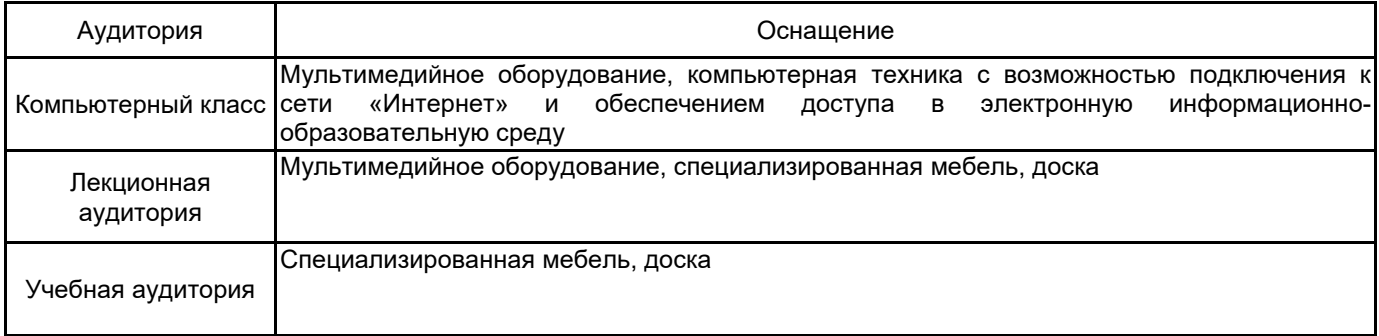